# 国立国会図書館のデジタル化資料送信サービスの利用方法

#### ■ご注意いただきたいこと■

- ・ご利用の前に、職員によるログイン操作が必要です。
- 図書館内の専用端末でのみ利用できます ・図書館内の専用端末でのみ利用できます。
- ・デジタルデータの保存はできません。
- ・印刷については職員にご相談ください。

## 1.検索する(本を探す)

①簡易検索

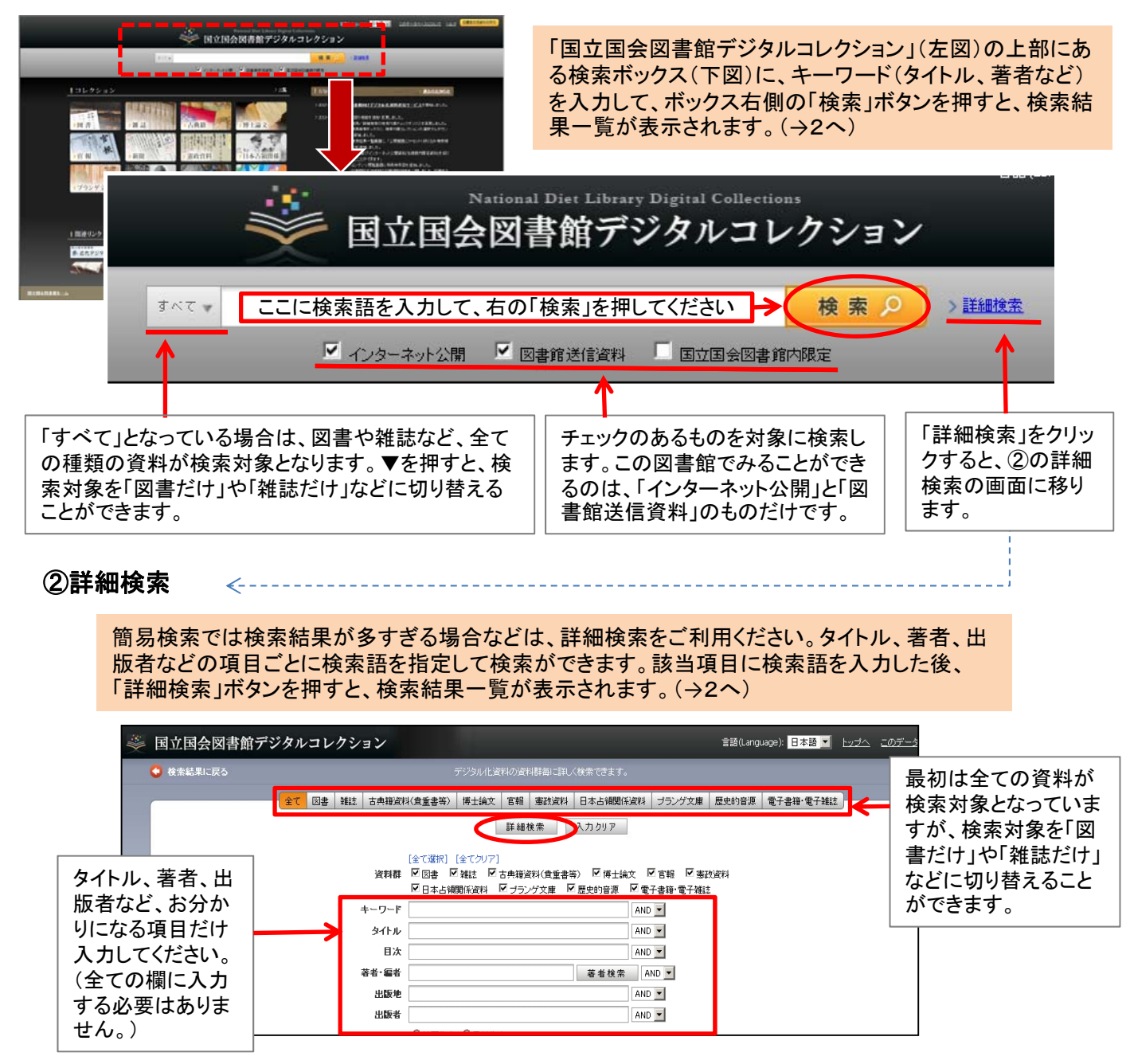

## 2.検索結果一覧(本を選ぶ)

検索結果一覧画面では、タイトル、著者、出版者、出版年などが表示されます。読みたい図書や雑誌 のタイトル(青字部分)をクリックすると、閲覧画面に移動します。(→3へ)

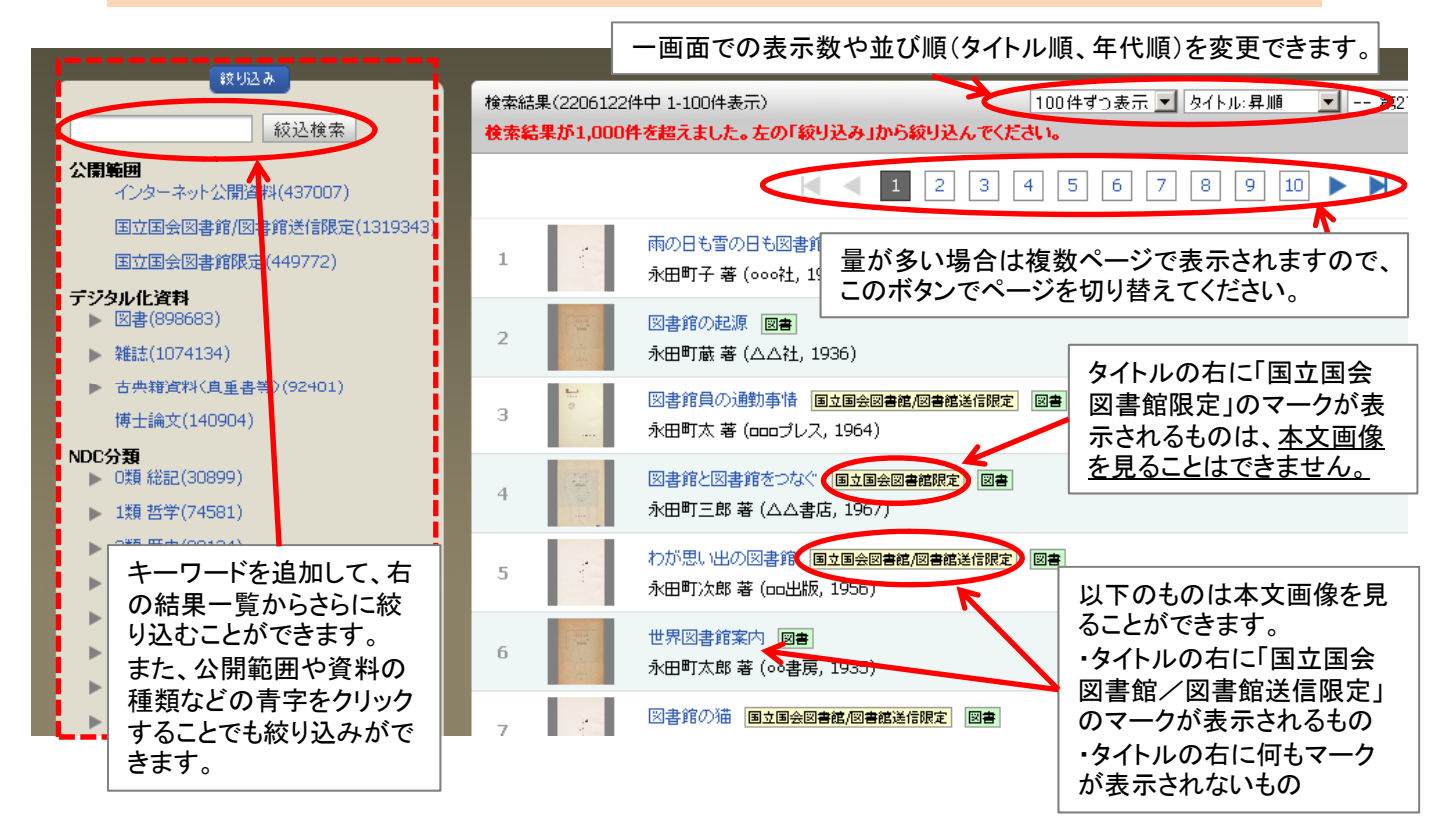

#### 3.閲覧する(本を読む)

検索結果一覧画面でタイトルを選ぶと、本文の画像が表示されます。画面の上部に表示される操作<br>ボタンで、ページめくりや拡大などをしながら読んでください。

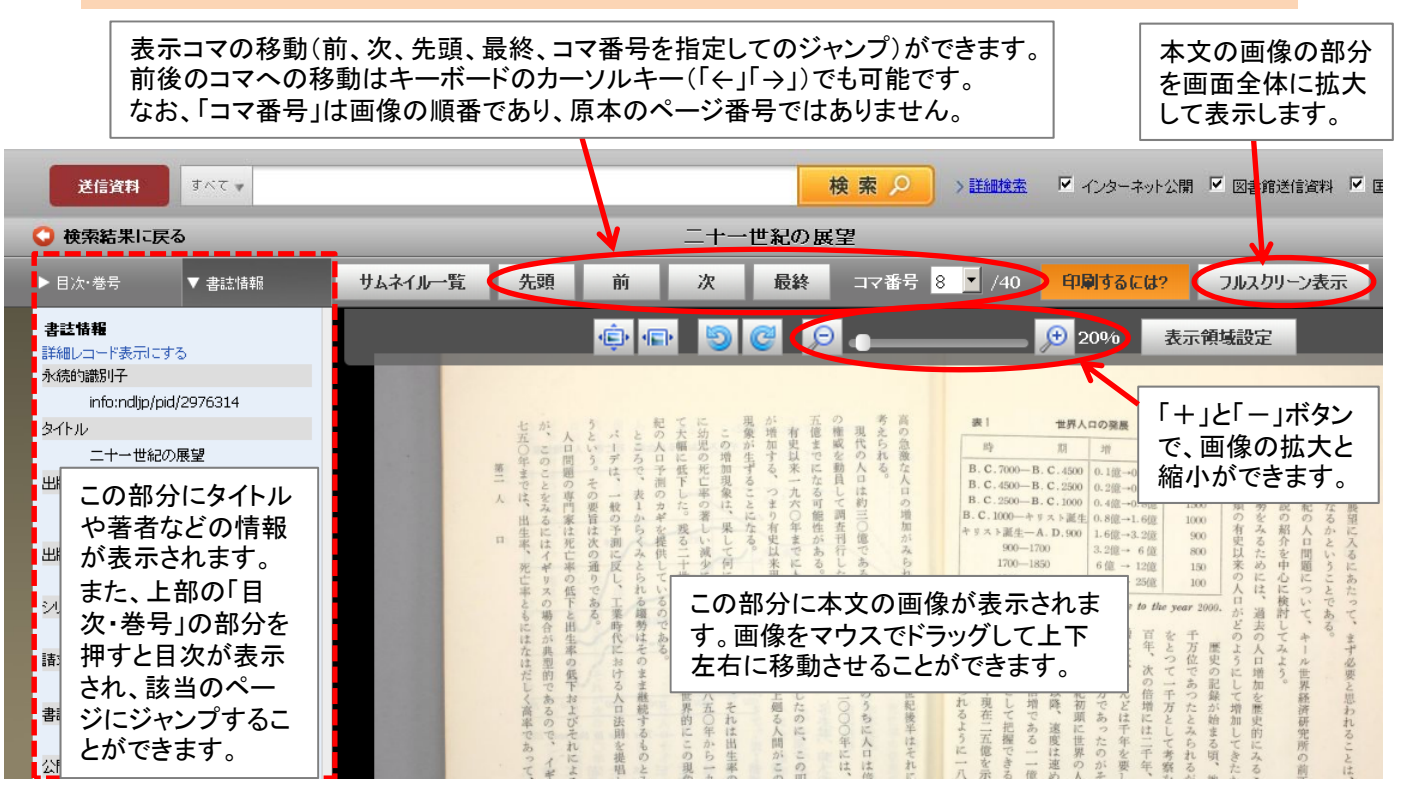